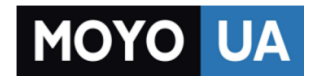

**[СТАРАЕТСЯ ДЛЯ МЕНЯ](https://www.moyo.ua/?utm_source=PDF&utm_medium=cpc&utm_campaign=manual-Lenovo-A1000)**

# Каталог [планшетов](https://www.moyo.ua/tablet_el_knigi/tablet/?utm_source=PDF&utm_medium=cpc&utm_campaign=manual-Lenovo-A1000)

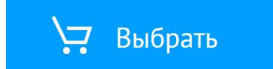

## **lenovo**

# IdeaTab A1000

Краткое руководство ПОЛЬЗОВАТЕЛЯ v1.0

atab

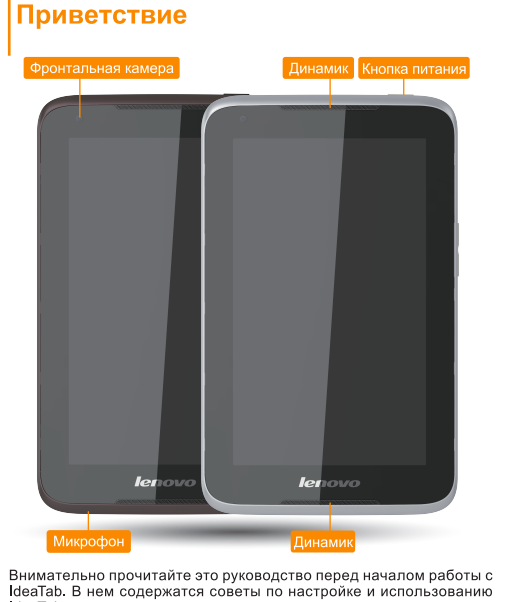

IdeaTab.

В этом руководстве представлена информация с учетом настроек по умолчанию. Рисунки и снимки экрана, приведенные в этом документе, могут отличаться от фактического внешнего вида изделия и изображений на экране.

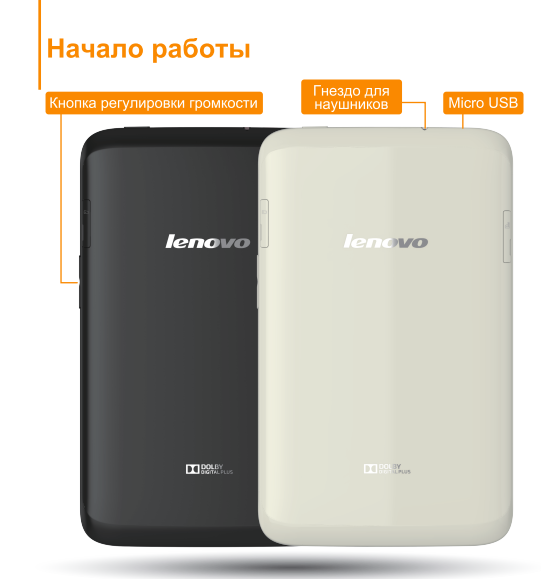

### Блокировка/разблокировка экрана

В режиме ожидания нажмите кнопку питания, чтобы заблокировать IdeaTab

Чтобы разблокировать экран, нажмите кнопку питания и перетащите ползунок на экране, в результате чего восстановится состояние перед блокировкой.

### Спящий режим/выход из спящего режима

Если в течение некоторого времени не дотрагиваться до экрана. IdeaTab выключит его для перехода в спящий режим в целях экономии энергии.

## Выключение IdeaTab

В режиме ожидания нажмите и удерживайте кнопку питания и выполните инструкции, которые отображаются на экране, чтобы подтвердить выключение.

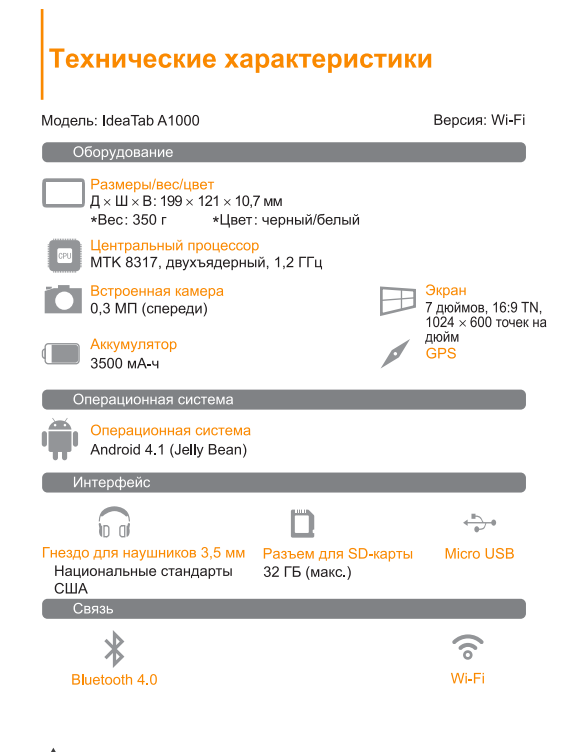

А \*Значения основаны на фактических замерах.

# Зарядка IdeaTab

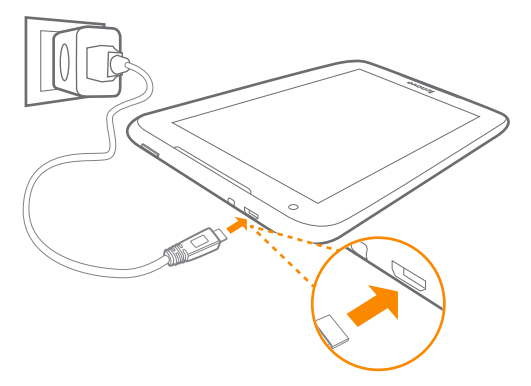

Когда уровень заряда аккумулятора опускается ниже порогового значения. ІdeaTab поласт звуковой сигнал и вместо значка состояния аккумулятора появится символ Рекомендуется подключить адаптер питания переменного тока к IdeaTab в направлении, указанном оранжевой стрелкой, как показано на приведенном выше рисунке.

Зарядку можно выполнять, когда IdeaTab включен или выключен.

Если зарядка IdeaTab осуществляется во включенном состоянии, значок состояния аккумулятора (расположен в строке состояния экрана) примет вид П По завершении зарядки аккумулятора в СТРОКЕ СОСТОЯНИЯ ОТОбразится значок полной зарядки

А Для получения дополнительной информации о безопасном использовании аккумулятора см. Важная информация об изделии

## Дополнительная информация

Для получения дополнительной информации о функциях IdeaTab и полезных руководствах посетите веб-сайт по адресу: http://support.lenovo.com/. Чтобы<br>прочитать данное руководство на IdeaTab, откройте "Руководство пользователя" в избранном браузера IdeaTab.

#### Поддержка

Для получения информации об услугах доступа к сети и тарифах обратитесь к оператору беспроводной сети Для получения инструкций по использованию IdeaTab посетите веб-сайт по адресу: http://support.lenovo.com/

#### Правовые оговорки

Lenovo, логотип Lenovo и IdeaTab являются товарными знаками компании Lenovo на территории России и/или других стран.

Другие названия компаний, изделий или услуг могут являться товарными знаками либо знаками обслуживания лоугих компаний

#### Первая редакция (Апрель 2013 г.) © Lenovo, 2013 r

УВЕДОМЛЕНИЕ ОБ ОГРАНИЧЕНИИ ПРАВ: если данные или программное обеспечение поставляются в соответствии с контрактом Управления служб общего назначения США (GSA), на использование. воспроизведение или разглашение распространяются ограничения, предусмотренные контрактом № GS-35F-05925

Reduce | Reuse | Recvol

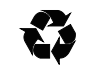

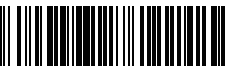

HQ60110643000 Напечатано в Китае

## **Установка SD-карты**

#### Камера

Камера работает в двух режимах: фото- и видеосъемка.

фотографии/видеоролики на IdeaTab.

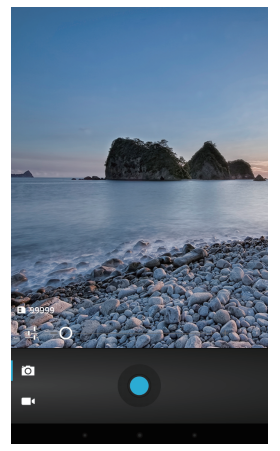

### Альбом

**> Нажмите :: > Браузер. Теперь можно просматривать** веб-сайты и загружать приложения.

> Для увеличения/уменьшения фотографии дважды нажмите ее или разведите/сведите два пальца, нажимая ими на экран.

**> Нажмите ::: > ВИДЖЕТЫ. Перетащите любимые приложения и** виджеты на рабочий стол.

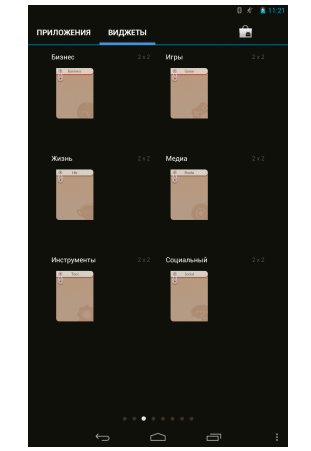

Для использования указанных выше функций необходимо выполнить беспроводное подключение IdeaTab к Интернету.

 $\blacktriangleright$  Нажмите  $\frac{11}{11}$ > Камера. Теперь можно запечатлеть интересные моменты вашей жизни на камеру. Нажмите :: > Галерея. Теперь можно просмотреть

#### Добавление приложений/виджетов на рабочий стол

Нажмите и удерживайте значок необходимого приложения или виджета, пока на экране не появится фоновый рисунок рабочего стола, и переместите значок в нужное место.

Нажмите и удерживайте любой значок на рабочем столе и перетащите его в нужное место или удалите его с рабочего стола.

Можно подключить IdeaTab к порту USB на ПК с помощью входящего в комплект кабеля для зарядки или обмена данными с ПК.

Существуют три режима подключения: USB-накопитель, мультимедийное устройство (MTP) и камера (PTP).

#### Установка приложений и игр

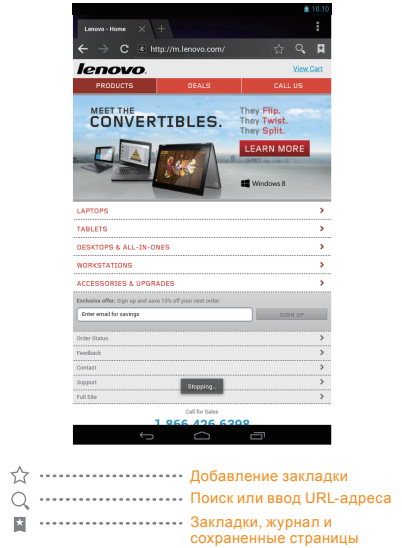

Перенесите установочный файл APK с ПК на IdeaTab и откройте его в диспетчере файлов на IdeaTab. Программа установки запустится автоматически.

#### Изменение рабочего стола

### Подключение к сети Wi-Fi

Если компьютер оснащен встроенной картой адаптера Bluetooth, он может подключаться и передавать данные по беспроводной связи на другие устройства, поддерживающие Bluetooth, например ноутбуки, карманные компьютеры и мобильные телефоны. Между этими устройствами можно обмениваться данными без использования кабелей на расстоянии до 10 метров на открытом пространстве.

## Подключение по Bluetooth

IdeaTab поддерживает работу с SD-картами. Чтобы вставить SD-карту, выполните следующие действия: 1. Откройте крышку SD-карты. 2. Вставьте SD-карту в направлении, указанном стрелкой. 3. Закройте крышку SD-карты.

Фактическое расстояние может различаться в зависимости от наличия помех и препятствий при передаче данных.

Планшетный ПК можно подключить к Интернету по Wi-Fi. Когда модуль Wi-Fi включен, IdeaTab автоматически просканирует точки доступа Wi-Fi в радиусе действия. Выберите точку доступа Wi-Fi, который необходимо подключиться.

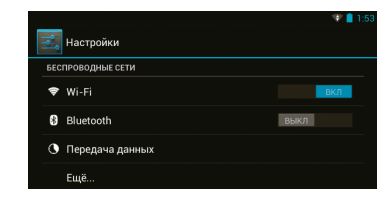

## **Подключение IdeaTab к ПК Настройка рабочего стола Связь Просмотр веб-сайтов Камера**

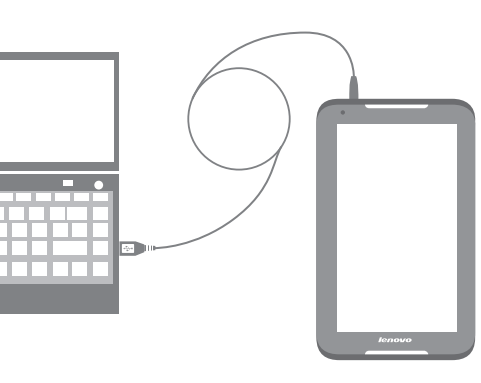

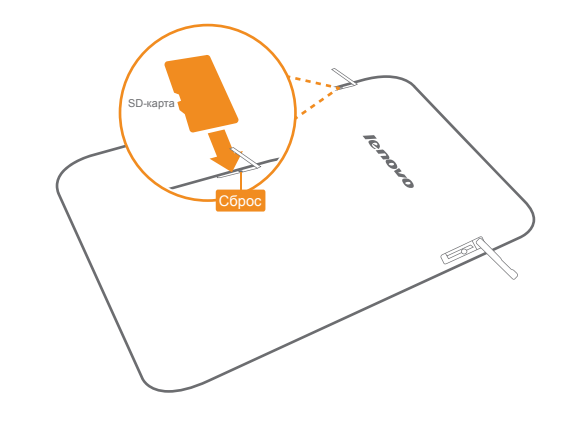

Держите карту SD металлической поверхностью вниз.

# Обратите внимание!

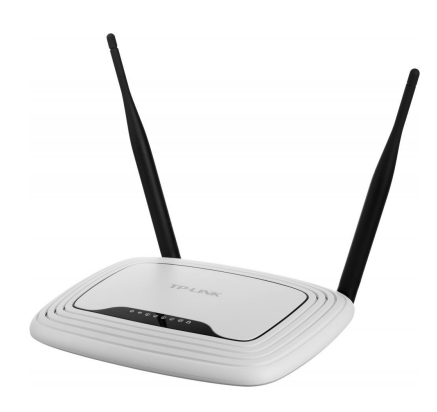

[Роутеры](https://www.moyo.ua/comp-and-periphery/network_equip/routers/?utm_source=PDF&utm_medium=cpc&utm_campaign=manual-Lenovo-A1000)

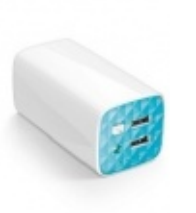

[Внешние аккумуляторы](https://www.moyo.ua/acsessor/acum/accu_univers/?utm_source=PDF&utm_medium=cpc&utm_campaign=manual-Lenovo-A1000) (Powerbank-и)

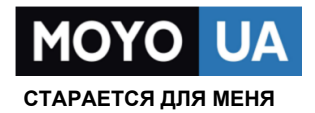

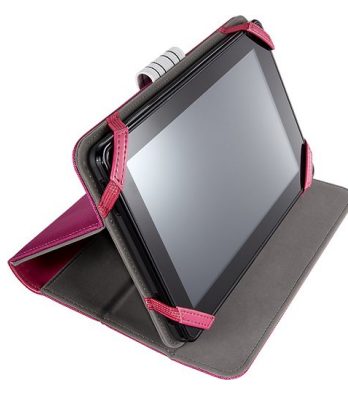

[Чехлы для](https://www.moyo.ua/acsessor/acsessor_portativ/chehly_dlja_planshet/?utm_source=PDF&utm_medium=cpc&utm_campaign=manual-Lenovo-A1000)  планшетов

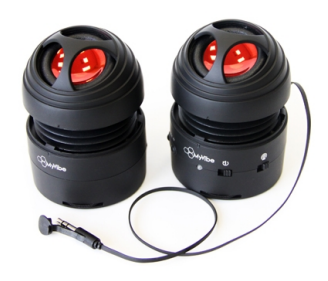

[Портативные](https://www.moyo.ua/foto_video/audio/portativnaj_akystika/?utm_source=PDF&utm_medium=cpc&utm_campaign=manual-Lenovo-A1000)  колонки

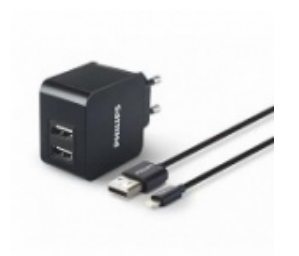

[Зарядные устройства](https://www.moyo.ua/acsessor/zaryadnie_ustroystva/zu_dlya_telefona_pla/?utm_source=PDF&utm_medium=cpc&utm_campaign=manual-Lenovo-A1000)  для телефонов и планшетов

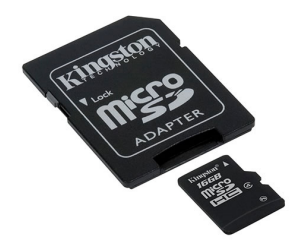

[Flash-карточки](https://www.moyo.ua/comp-and-periphery/inform_carrier/flash_card/?utm_source=PDF&utm_medium=cpc&utm_campaign=manual-Lenovo-A1000)